УТВЕРЖДЕН RU.РДПТ.00021-01 13 01-ЛУ

# **ПРОГРАММНОЕ ОБЕСПЕЧЕНИЕ WBOS**

# **(Сетевая операционная система whitebox OS)**

## **Описание программы**

RU.РДПТ.00021-01 13 01

Листов 22

## **АННОТАЦИЯ**

Настоящий документ содержит общие сведения о программном обеспечении WBOS (Сетевая операционная система whitebox OS) (далее – ПО) RU.РДПТ.00021-01. В документе приведено описание его функционального назначения, логической структуры, требований к поддерживаемым аппаратным платформам, а также входные и выходные данные ПО.

# **СОДЕРЖАНИЕ**

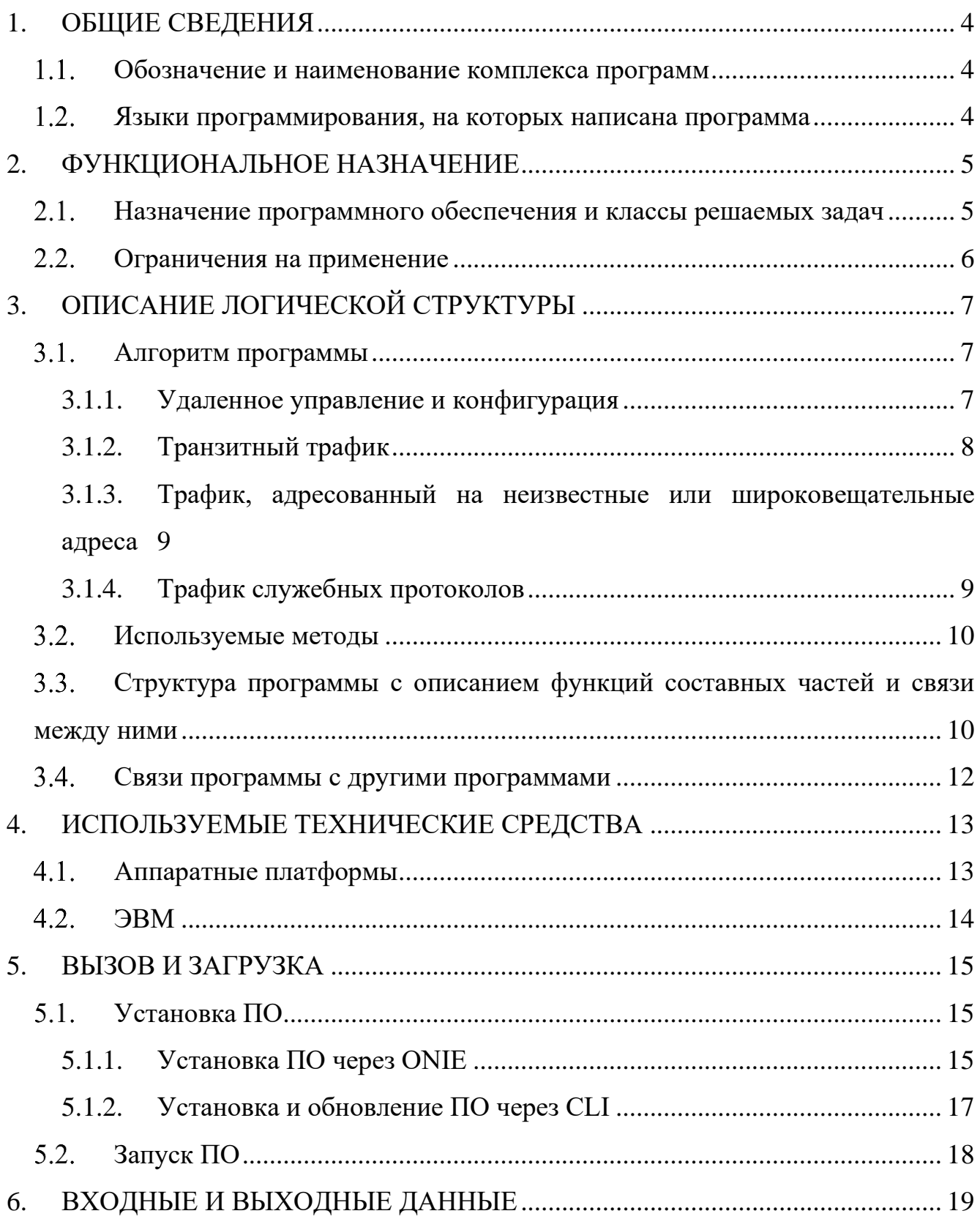

## **1.ОБЩИЕ СВЕДЕНИЯ**

#### <span id="page-3-1"></span><span id="page-3-0"></span>**Обозначение и наименование комплекса программ**

Обозначение: RU.РДПТ.00021-01.

Полное наименование: Программное обеспечение «Сетевая операционная система WBOS (whitebox OS)», децимальный номер RU.РДПТ.00021-01.

Сокращённое наименование: WBOS.

## **Языки программирования, на которых написана программа**

<span id="page-3-2"></span>При разработке ПО использовались языки программирования C, C++, Python, BASH.

## **2.ФУНКЦИОНАЛЬНОЕ НАЗНАЧЕНИЕ**

#### <span id="page-4-0"></span>**Назначение программного обеспечения и классы решаемых задач**

<span id="page-4-1"></span>ПО представляет собой специализированное ПО для сетевых чипов Broadcom с микросервисной архитектурой, предназначенное для маршрутизации и коммутация сетевого трафика.

Функции ПО:

получение, обработка и дальнейшая передача L2 трафика;

получение, обработка и дальнейшая передача L3 трафика;

получение, обработка и дальнейшая передача Multicast и BUM трафика;

конфигурирование всего функционала через единый Command Line Interface (далее – CLI);

- логгирование событий;
- поддержка IPv4/IPv6;
- поддержка VLAN;
- − поддержка IEEE 802.1Q;
- поддержка QinQ;
- − поддержка Selective Q-in-Q;
- поддержка PIM SSM протокола;
- − поддержка IGMP v2,v3;
- − поддержка STP протокола;
- поддержка статической маршрутизации;
- − поддержка протоколов маршрутизации OSPF, ISIS, BGP;
- поддержка VXLAN;
- поддержка BGP EVPN, включая multihoming;
- − поддержка QoS;
- поддержка ACL;
- − поддержка мониторинга по протоколу SNMP;

- − поддержка отправки Syslog-сообщений на внешний сервер;
- поддержка MC-LAG;
- − поддержка SSH, Telnet;
- − поддержка авторизации при помощи протоколов RADIUS и TACACS+;

поддержка логических виртуальных интерфейсов (RVI – routing vlan interface);

- поддержка DHCP relay в GRT на логических и RVI интерфейсах;
- − поддержка семейства AFI=1, SAFI=1, IPv4 unicast;
- − поддержка семейства AFI=1, SAFI=128, VPNv4 unicast;
- − поддержка семейства AFI=2, SAFI=1, IPv6 unicast;
- − поддержка семейства AFI=2, SAFI=128, VPNv6 unicast;
- − поддержка семейства AFI=25, SAFI=65, Virtual Private LAN Service

(VPLS);

− поддержка семейства AFI=25, SAFI=70, BGP EVPNs;

− поддержка EVPN VPWS (RFC 8214 Virtual Private Wire Service Support in Ethernet VPN);

поддержка зеркалирования трафика на локальный порт.

#### <span id="page-5-0"></span>**Ограничения на применение**

ПО должно использоваться только для выполнения задач, соответствующих её назначению, в составе программно-аппаратного комплекса (далее – ПАК).

ПО устанавливается на коммутаторы Whitebox разных производителей с предустановленным Open Network Install Environment (далее – ONIE) (см. [Таблица](#page-12-2)  [2\)](#page-12-2). В случае несоответствия аппаратной части комплекса требованиям, указанным в настоящем документе, возможно некорректное выполнение заявленных функций ПО.

## 3. ОПИСАНИЕ ЛОГИЧЕСКОЙ СТРУКТУРЫ

#### <span id="page-6-1"></span><span id="page-6-0"></span>3.1. Алгоритм программы

ПО состоит из двух основных блоков:

- управление (Control Plane);
- данные (Data Plane).

В Data Plane происходит обработка трафика на сетевых портах согласно текущей конфигурации сетевых чипов, в Control Plane - обработка команд операторов по управлению ПАК, расчеты и обработка сообщений протоколов коммутации и маршрутизации с последующей конфигурацией сетевых чипов Data Plane. Таким образом, алгоритмы обработки зависят от типа входных данных:

- удаленное управление и конфигурация,
- транзитный трафик,
- трафик, адресованный на неизвестные или широковещательные адреса,
- трафик служебных протоколов.

Ниже представлены алгоритмы обработки входных данных.

#### <span id="page-6-2"></span>3.1.1. Удаленное управление и конфигурация

Управление конфигурацией ПАК осуществляется напрямую в Control Plane по консольному или специализированному порту управления (management port).

Доступ можно получить и по сетевому порту через Data Plane. В этом случае, пакеты, поступающие на адрес ПАК при помощи протоколов удаленного доступа (например, ssh), перенаправляются в Control Plane по внутренним интерфейсам.

При помощи удаленного управления можно получать данные о состоянии ПАК и другую статистическую информацию, а также осуществлять конфигурацию  $\overline{\text{UAK}}$ 

Конфигурационные команды обрабатываются сервисами Control Plane (при необходимости взаимодействуя с ядром Linux), которые программируют сетевые чипы Data Plane (см. Рисунок 1).

8 RU.РДПТ.00021-01 13 01

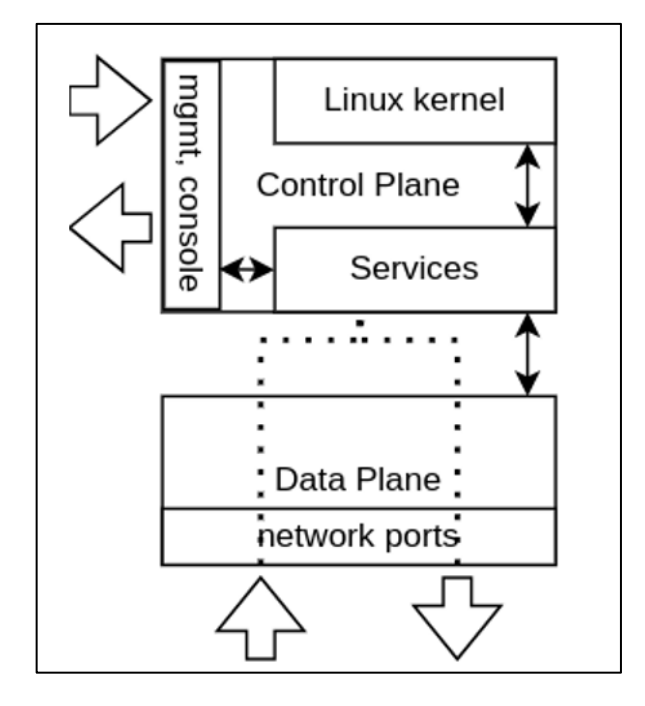

Рисунок 1 – Алгоритм обработки трафика управления

#### <span id="page-7-1"></span><span id="page-7-0"></span>**3.1.2. Транзитный трафик**

Весь поступающий трафик на сетевые интерфейсы обрабатывается Data Plane. Если адреса назначения в пакете не совпадают с локальными адресами устройства, трафик обрабатывается только на Data Plane согласно таблице коммутации и маршрутизации (транзитный трафик) (см. [Рисунок 2\)](#page-7-2).

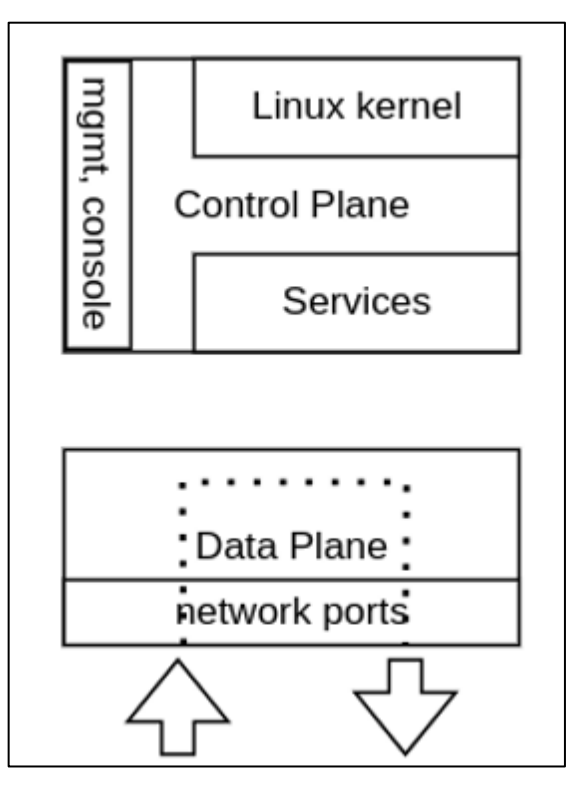

<span id="page-7-2"></span>Рисунок 2 – Алгоритм обработки транзитного трафика

#### $\mathbf Q$ RU. РДПТ. 00021-01 13 01

## <span id="page-8-0"></span>3.1.3. Трафик, адресованный на неизвестные или широковещательные адреса

Если алрес назначения в поступающих пакетах не содержится в таблицах коммутации, либо он является широковещательным, такой пакет направляется в Control Plane для обработки и принятия решения о его пересылке (см. Рисунок 3).

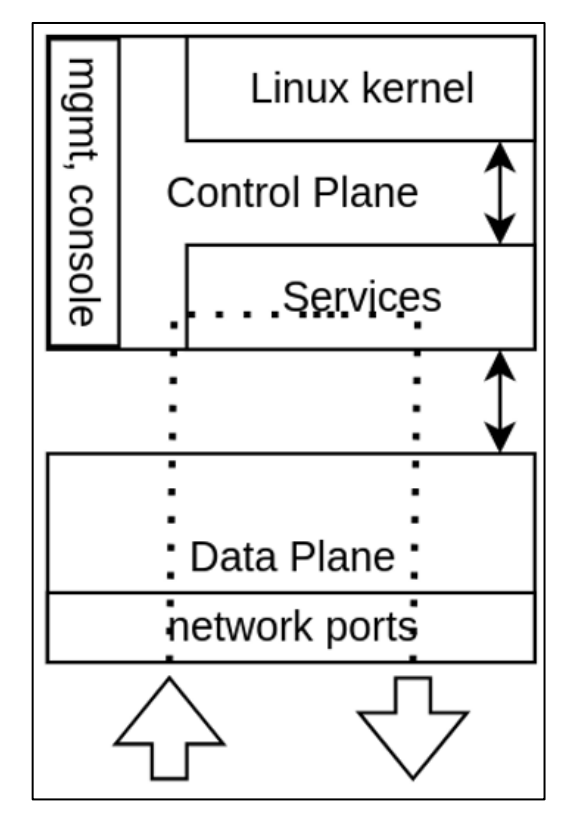

<span id="page-8-2"></span>Рисунок 3 – Алгоритм обработки трафика адресованный на неизвестные или широковещательные адреса

#### <span id="page-8-1"></span>3.1.4. Трафик служебных протоколов

Если адрес назначения является локальным и пакет является служебным (например, принадлежащий одному из протоколов коммутации, маршрутизации), то он направляется соответствующему сервису в Control Plane (см. Рисунок 4).

10 RU.РДПТ.00021-01 13 01

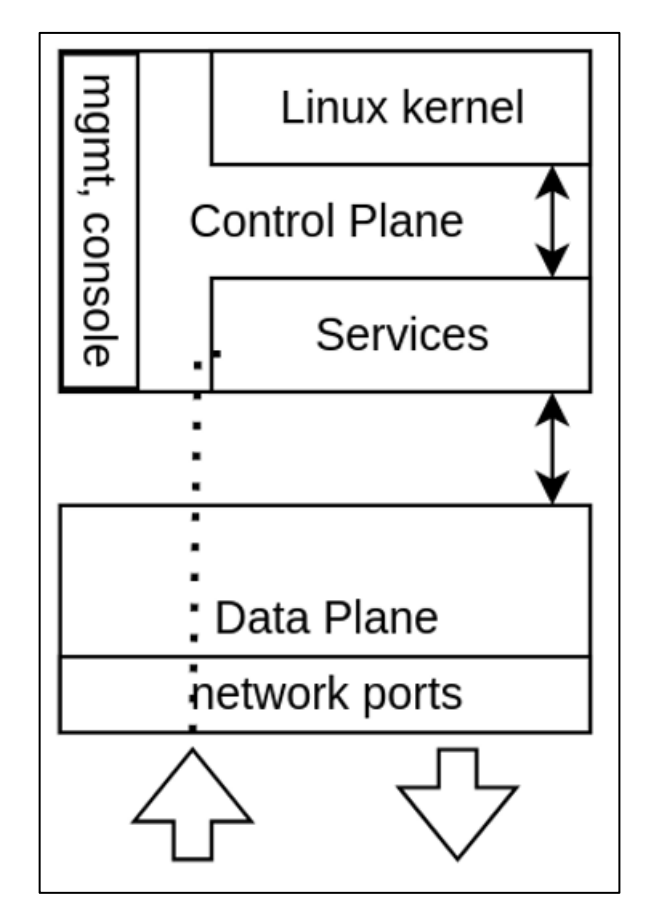

Рисунок 4 – Алгоритм обработки служебных данных

#### <span id="page-9-2"></span>**Используемые методы**

<span id="page-9-0"></span>ПО поставляется в виде файла прошивки, который записывается на жесткий диск ПАК. Прошивка представляет собой операционную систему Linux на базе SONiC. Элементы системы изолированы в docker контейнерах.

Взаимодействие между сервисами осуществляется через unix-сокеты и записи в базе данных Redis.

## <span id="page-9-1"></span>**Структура программы с описанием функций составных частей и связи между ними**

ПО структурно делится на составные части, показанные на схеме ниже (см. [Рисунок 5\)](#page-10-0).

11 RU.РДПТ.00021-01 13 01

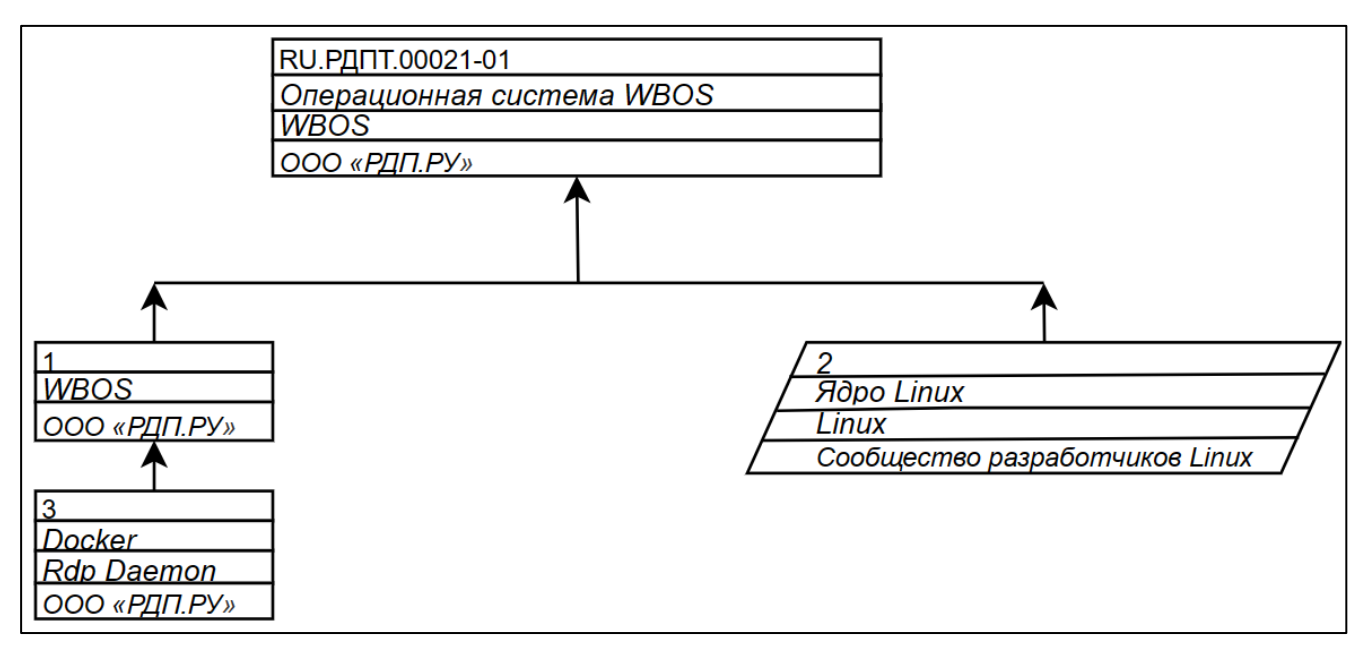

Рисунок 5 – Схема деления

<span id="page-10-0"></span> $1 - WBOS$ .

2 – ядро операционной системы Linux,

3 – элементы WBOS

Архитектурно настоящее ПО подразделяется на два модуля, один из которых имеет два субмодуля (см. [Рисунок 6\)](#page-10-1).

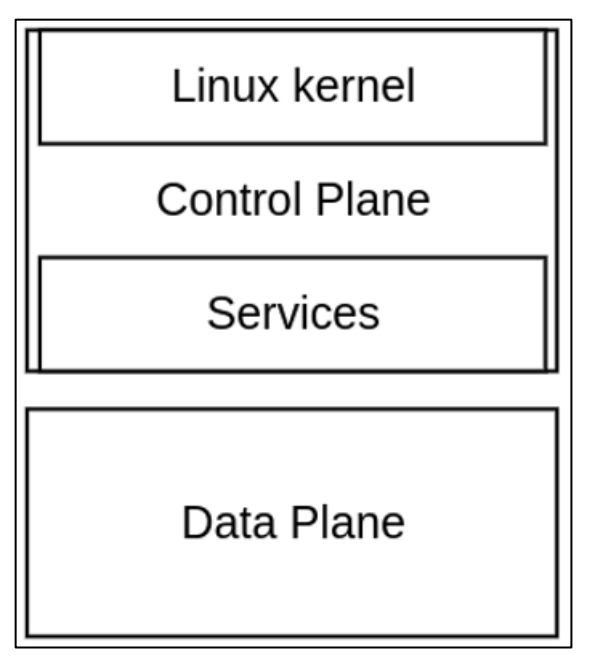

Рисунок 6 – Архитектура ПО

<span id="page-10-1"></span>Функциональные компоненты архитектуры ПО описаны в таблице ниже (см. [Таблица](#page-11-1) 1).

<span id="page-11-1"></span>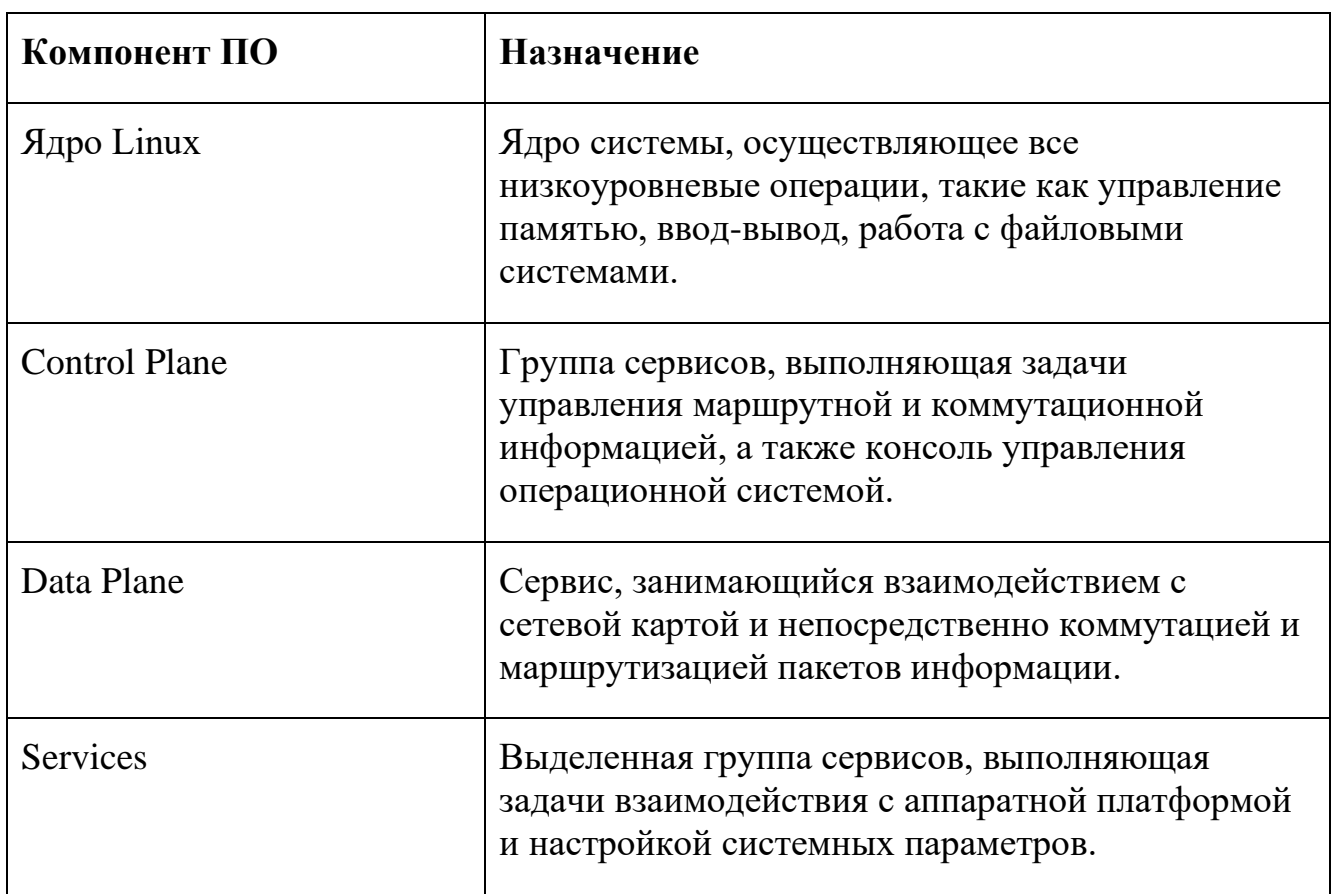

## Таблица 1 - Функциональные компоненты архитектуры ПО

## 3.4. Связи программы с другими программами

<span id="page-11-0"></span>Используются следующие средства связи для обмена между составными частями, входящими в состав ПО:

- программный и аппаратный API (сервисы, библиотеки, SDK (Software Development Kit));

- стек протоколов ТСР\IР;
- база данных Redis.

## **4.ИСПОЛЬЗУЕМЫЕ ТЕХНИЧЕСКИЕ СРЕДСТВА**

## <span id="page-12-0"></span>**Аппаратные платформы**

<span id="page-12-1"></span>Список аппаратных платформ, поддерживающих ПО, представлен в таблице ниже (см. [Таблица 2\)](#page-12-2).

Таблица 2 – Список аппаратных платформ, поддерживающих WBOS

<span id="page-12-2"></span>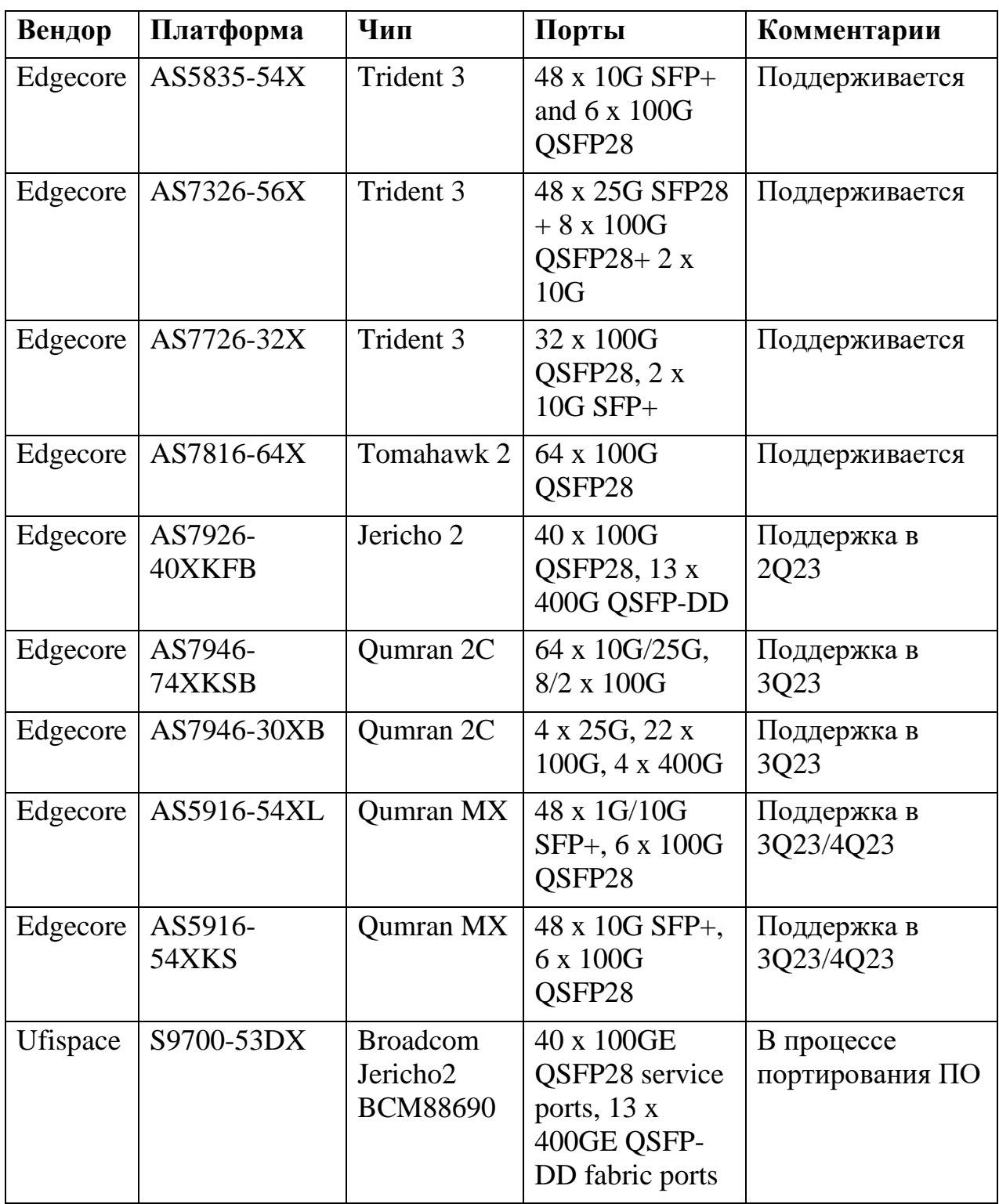

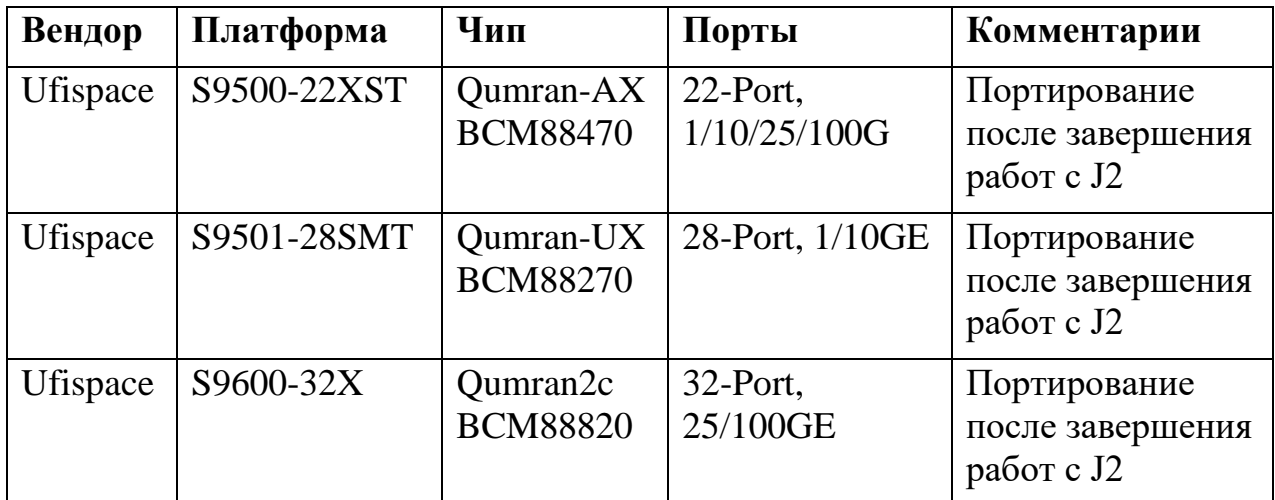

## 4.2. **BM**

<span id="page-13-0"></span>Для установки ПО требуются ЭВМ с минимальными системными требованиями, приведенными в таблице ниже (см. Таблица 3):

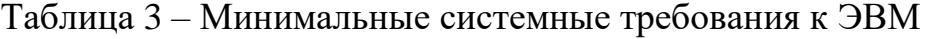

<span id="page-13-1"></span>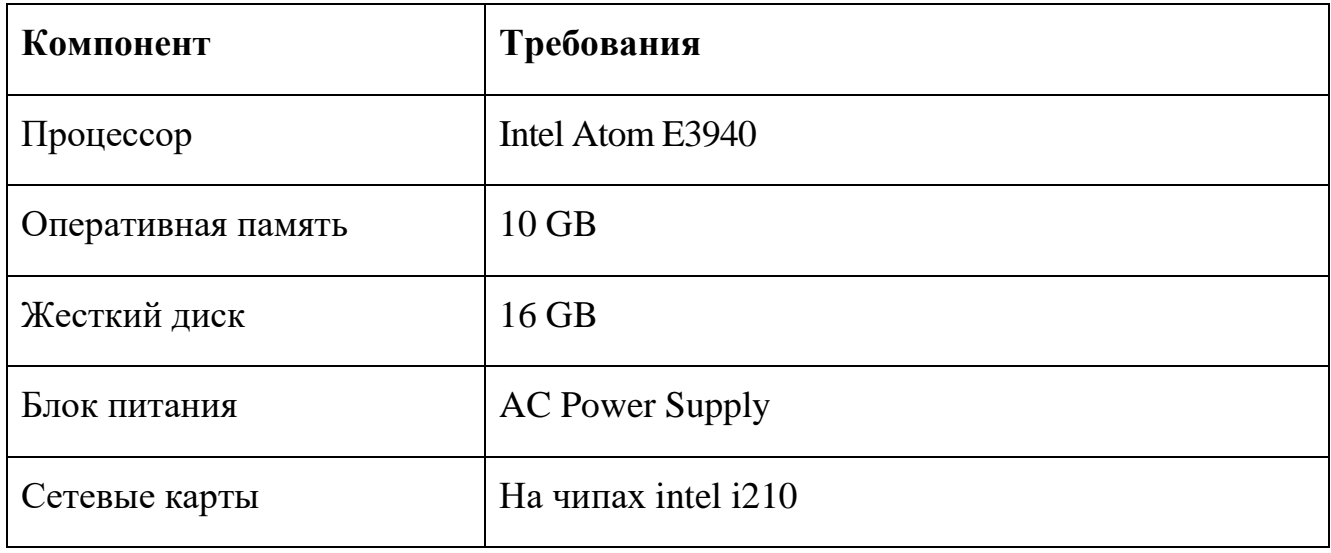

## 5. ВЫЗОВ И ЗАГРУЗКА

<span id="page-14-0"></span>Вызов и загрузка ПО допустимы только на поддерживаемых аппаратных платформах (см. Таблица 2).

## 5.1. Установка ПО

## <span id="page-14-2"></span><span id="page-14-1"></span>5.1.1. Установка ПО через ONIE

Коммутаторы с ПО поставляются с предустановленным ONIE. Вариант с его переустановкой или обновлением в данном документе не рассматривается.

Порядок действий для установки ПО через ONIE:

1. Во время загрузки появляется меню <**grub**> с выбором загрузки уже установленной ОС или переходом в ONIE для последующих операций с ОС:

GNU GRUB version 2.02 WBOS-OS-HEAD.0-dity-20230303.064939 | WBOS-OS-Edgecore-WBOS 20221117 052015 ec202111 245 I \*ONIE <----- Выбрать пункт ----------------------------------Use the  $\land$  and v keys to select which entry is highlighted. Press enter to boot the selected OS, `e' to edit the commands

 $\overline{2}$ . В меню ONIE для установки необходимо выбрать опцию Install OS:

ВНИМАНИЕ! При переходе в этот режим удаляется информация о существующих ОС и возможен только дальнейший процесс установки, даже если не произвести дальнейшие действия и перезагрузить устройство.

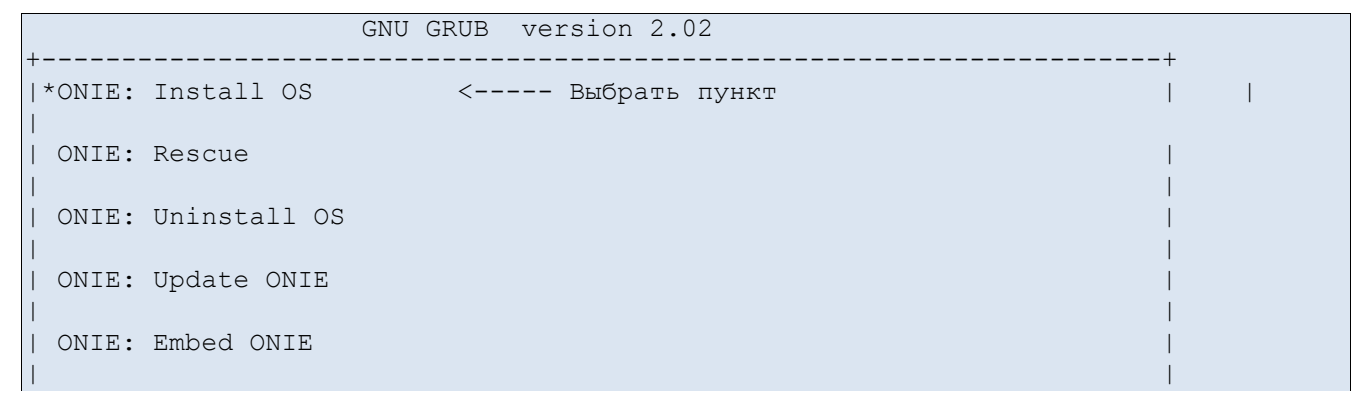

DIAG: Accton Diagnostic (accton\_as7726\_32x)

Use the  $\land$  and v keys to select which entry is highlighted. Press enter to boot the selected OS, `e' to edit the commands before booting or `c' for a command-line.

3. После входа в установочный режим, загружается ONIE. На порту eth0 запускается процесс DHCPv4 для получения адреса и сервис автоматической установки образа. Автоматические процессы запускаются периодически.

 $\overline{4}$ . Если в сети не предусмотрено назначение адресов по DHCPv4, то перед назначением адреса вручную DHCPv4 следует отключить командой:

ONIE:/ # onie-discovery-stop

 $5<sub>1</sub>$ Назначение адреса вручную выполняется командами утилиты  $\langle$ iproute2> входящей в Linux.

ONIE:/ # ip address add dev eth0 192.168.10.10/24  $ONIE://$ # ip route add default via 192.168.10.1

 $6<sub>l</sub>$ Загрузка образа выполняется несколькими способами, используя протоколы:

- HTTP.
- FTP.
- TFTP.
- SCP.

Пример для НТТР:

ONIE:/ # onie-nos-install http://\$SERVER/sonic 23 03 2023.bin

#### Пример для SCP:

```
ONIE: / # scp wbos@192.168.10.2:~/wbos-bcm 1.0.0.bin.
wbos@192.168.10.2's password:
wbos-bcm 1.0.0.bin
                                             100% 1053MB 8.7MB/s
                                                                     02:01ONIE: /#
ONIE:/ # onie-nos-install wbos-bcm 1.0.0.bin
```
 $7<sub>1</sub>$  $\Pi$ <sub>0</sub> завершению установки будет выполнена автоматическая перезагрузка в установленную ОС.

## <span id="page-16-0"></span>**5.1.2. Установка и обновление ПО через CLI**

Порядок действий для установки и обновления ПО через CLI:

1. Скачать файл с образом ПО на коммутатор заранее или выполнить удаленное копирование и установку через CLI.

Команда **show system boot** позволяет просмотреть список доступных для загрузки файлов:

```
admin@wbos# show system boot
Current: WBOS-OS-rdp.0-dirty-20230417.124537
Next: WBOS-OS-rdp.0-dirty-20230417.124537
Available: 
WBOS-OS-rdp.0-dirty-20230417.124537
```
Копирование файлов осуществляется администратором:

admin@wbos:~\$ scp wbos@192.168.10.2:~/wbos-bcm\_1.0.13.bin

admin@wbos:~\$ wget https://example.ru/files/wbos-bcm\_1.0.13.bin

2. Установка версии ПО по умолчанию при загрузке выполняется командой **system software set-default**.

admin@wbos# system software set-default WBOS-OS-rdp.0-dirty-20230417.124537

3. Однократная установка версии ПО на следующую загрузку выполняется командой **system software test-boot**.

admin@wbos# system software test-boot WBOS-OS-rdp.0-dirty-20230417.124537

4. Обновление версии ПО выполняется командой **system software upgrade**. Возможно указать локальный файл или удаленный по SCP/HTTP:

admin@wbos# system software upgrade wbos@10.212.131.222:~/wbos-bcm\_1.0.13.bin

5. После установки или обновления версии ПО устройство необходимо перезагрузить:

admin@wbos# system reboot

## **Запуск ПО**

<span id="page-17-0"></span>Для ПО необходимо в загруженной системе ввести имя пользователя **wbos**. При запросе пароля ввести **welcome**.

После чего можно будет зайти в интерфейс командной строки CLI.

## **6.ВХОДНЫЕ И ВЫХОДНЫЕ ДАННЫЕ**

<span id="page-18-0"></span>Входными данными для ПО являются:

- имена и пароли учётных записей пользователей;
- − команды, вводимые пользователем;
- − импортируемые образы прошивок;
- − информация о подключенном оборудовании;
- трафик, предназначенный для интерфейса управления Control Plane.

Выходными данными ПО являются:

строка приглашения в операционном режиме или режиме конфигурации;

- − результаты выполнения команд пользователя;
- − трафик ответов от интерфейса управления Control Plane;
- − информация о состоянии и настройках коммутаторов;
- − экспортируемые файлы конфигурации.

# **ПЕРЕЧЕНЬ СОКРАЩЕНИЙ**

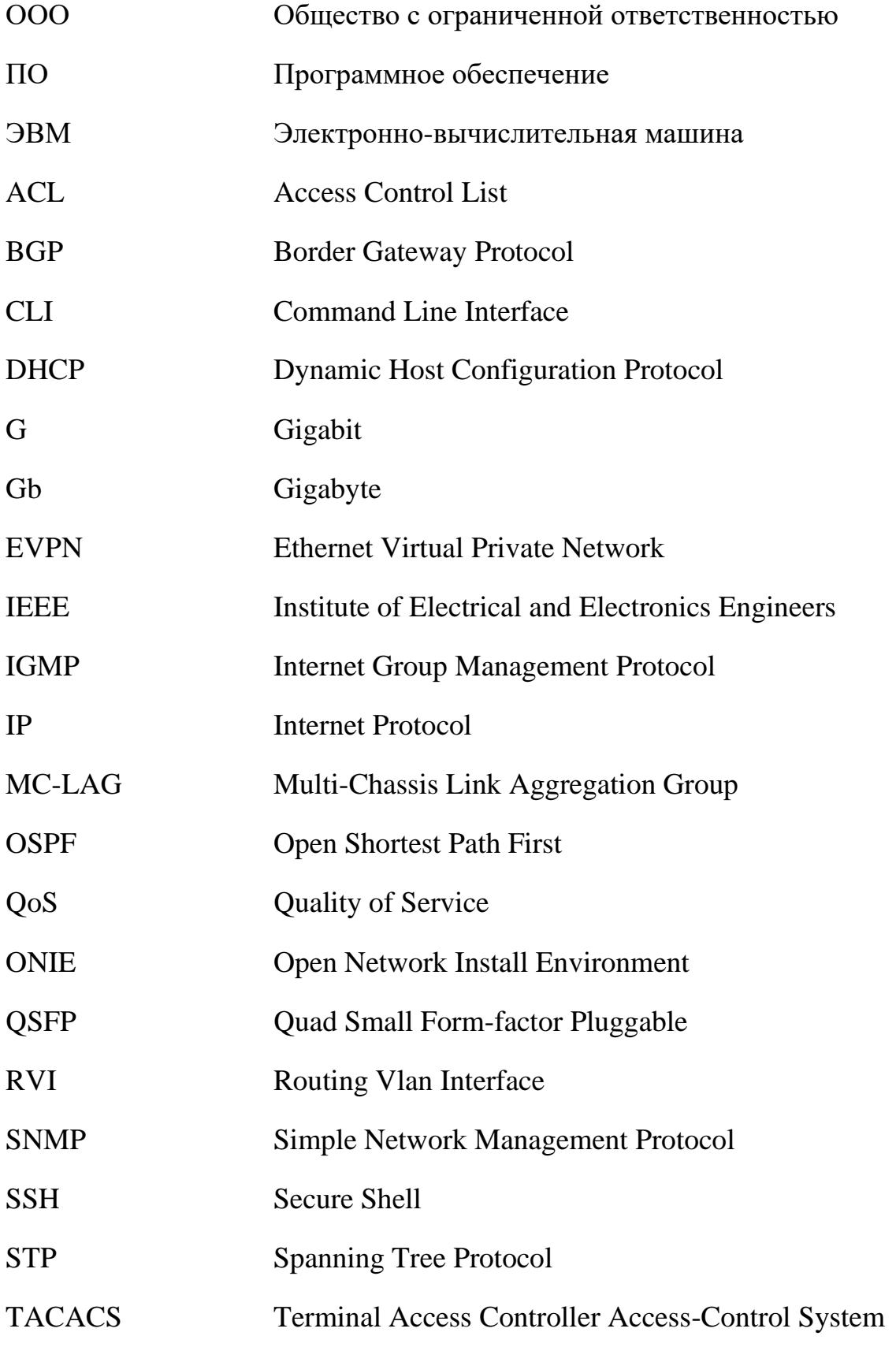

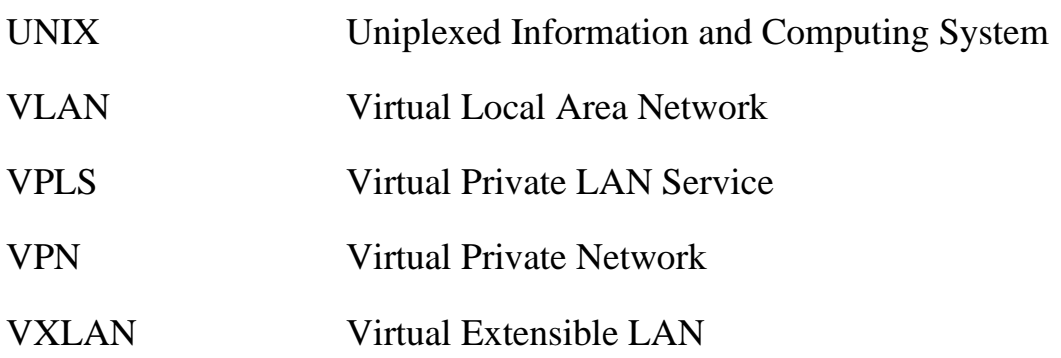

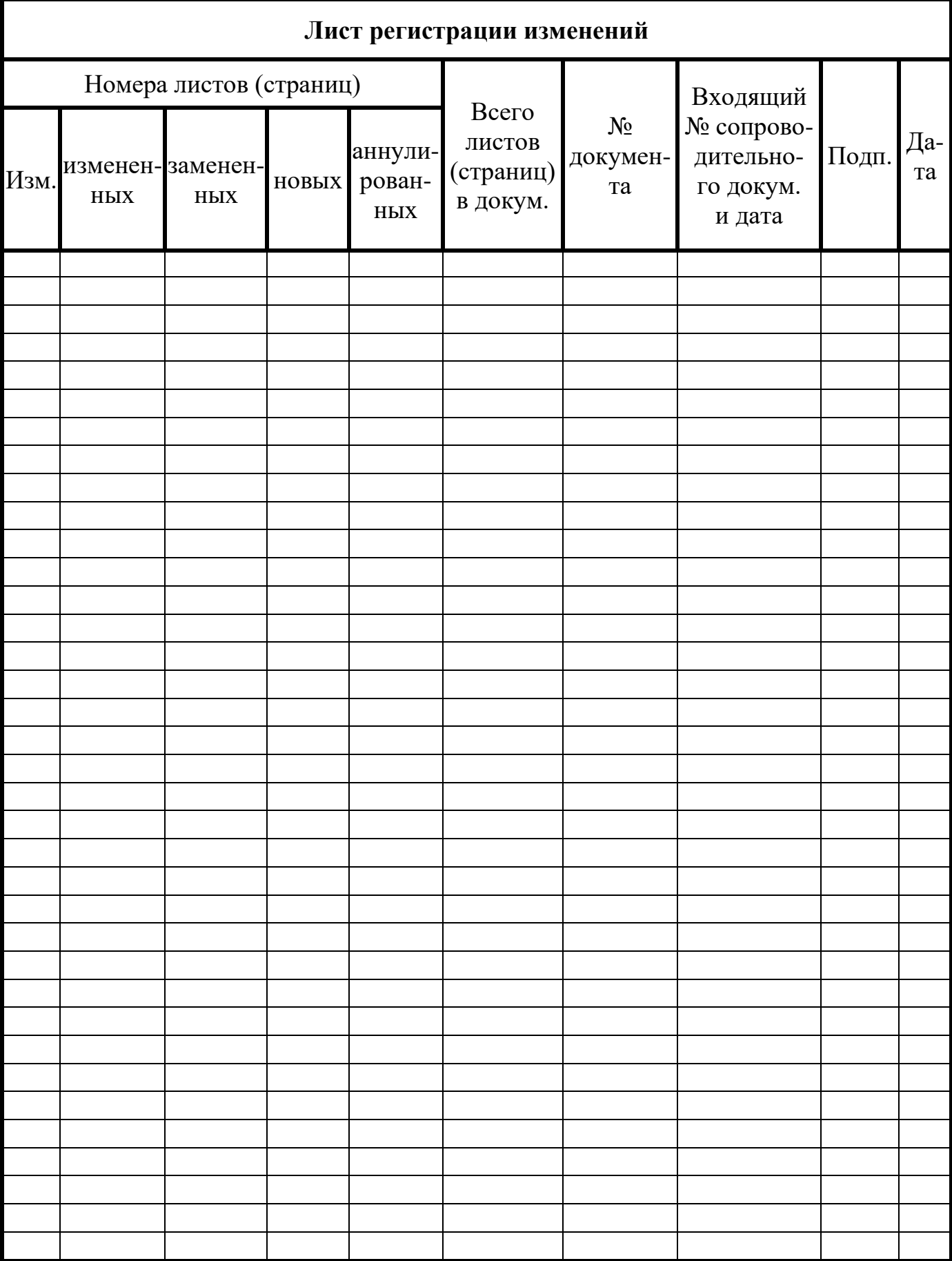